## Berichte auf einer M428 & M479 ausdrucken

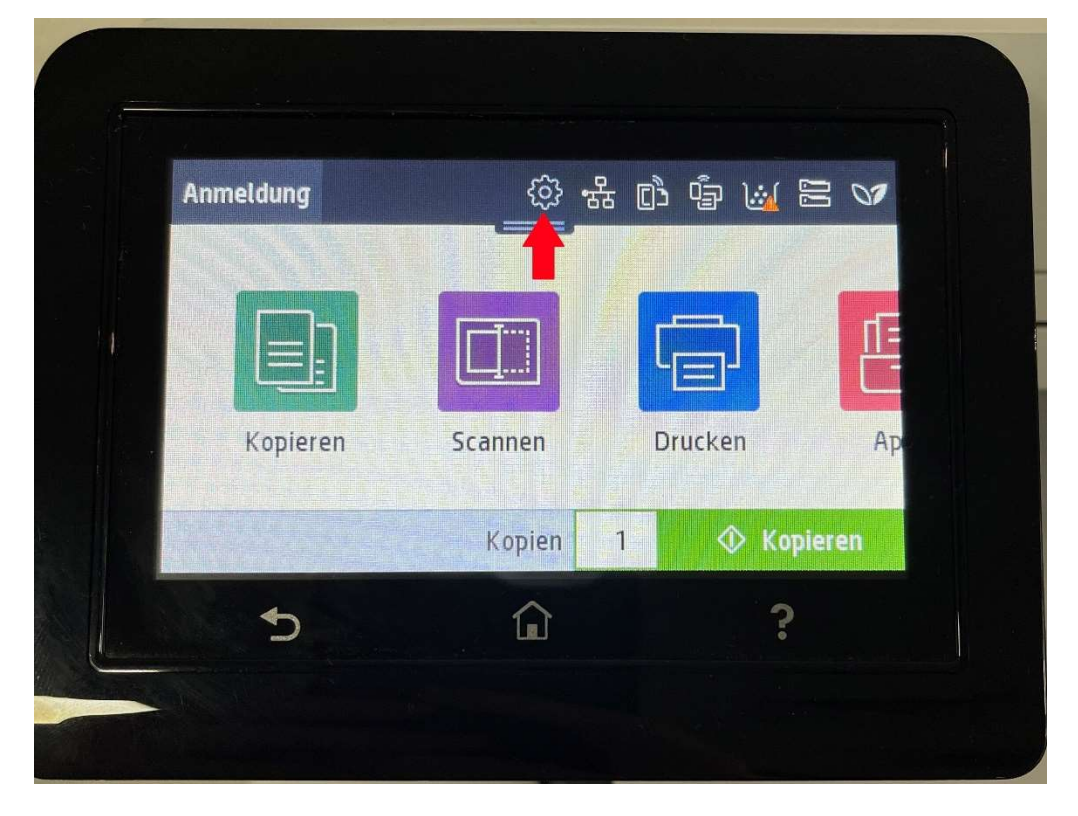

1. In der oberen Leiste auf das Zahnrad drücken

2. Nochmals auf das Zahnrad drücken

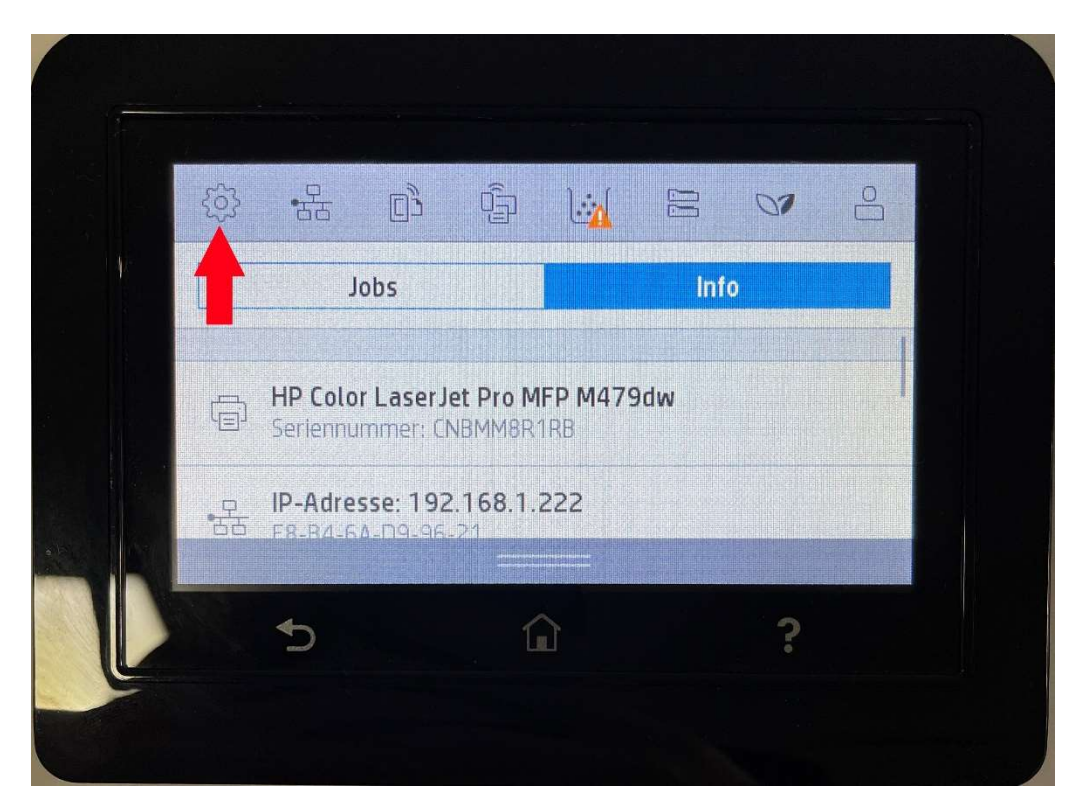

## 3. Zum Punkt Berichte scrollen und auswählen

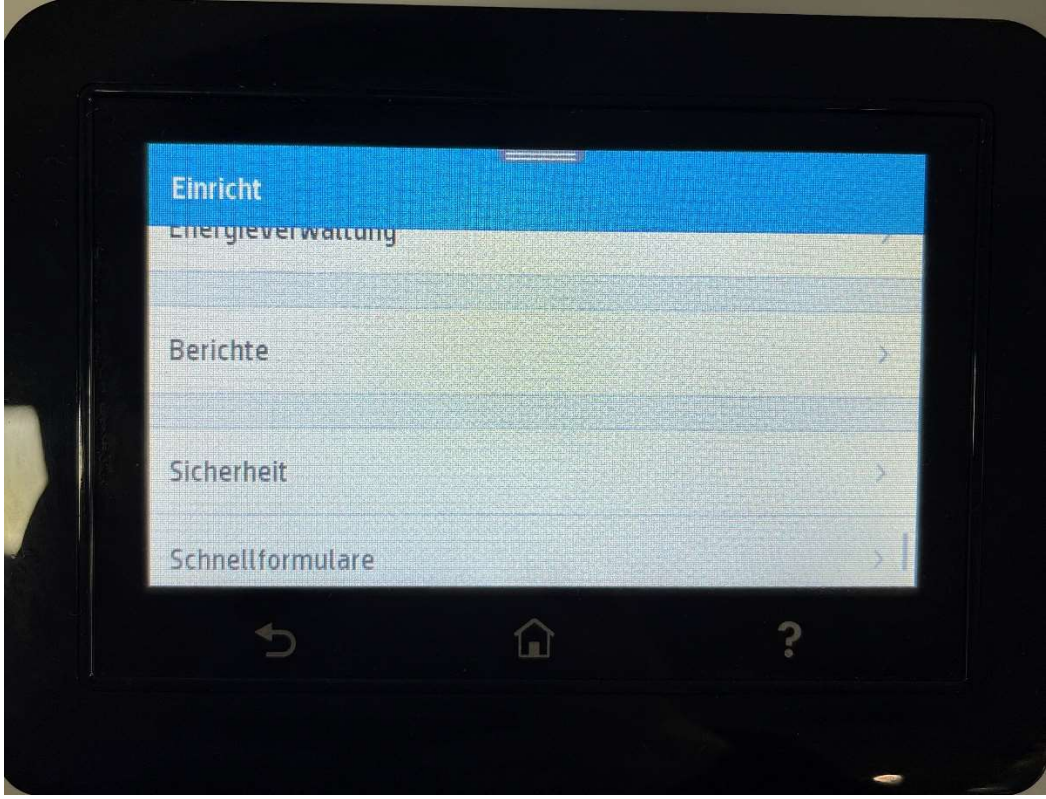

4. Den entsprechenden Bericht auswählen der gedruckt werden soll

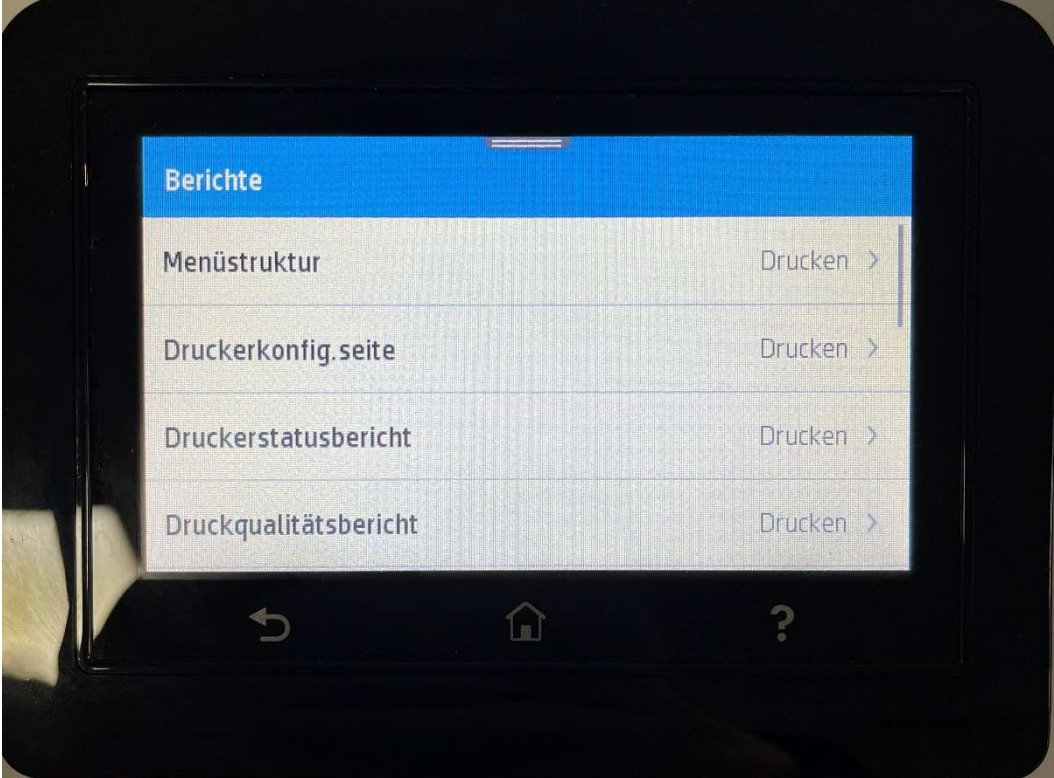